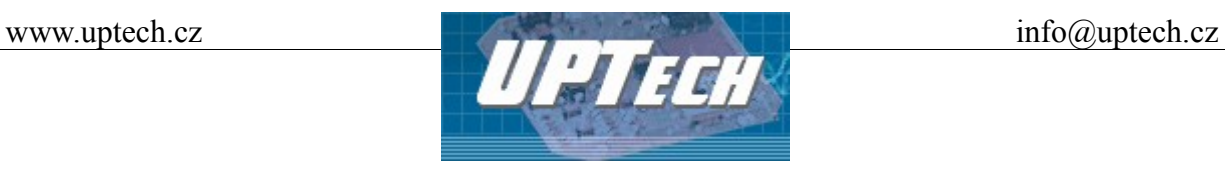

Vytvořen: 6.3.2008 Poslední aktualizace: 2.2.2011 Počet stran: 18

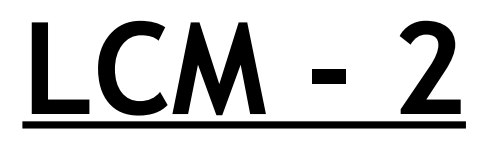

## Návod k obsluze

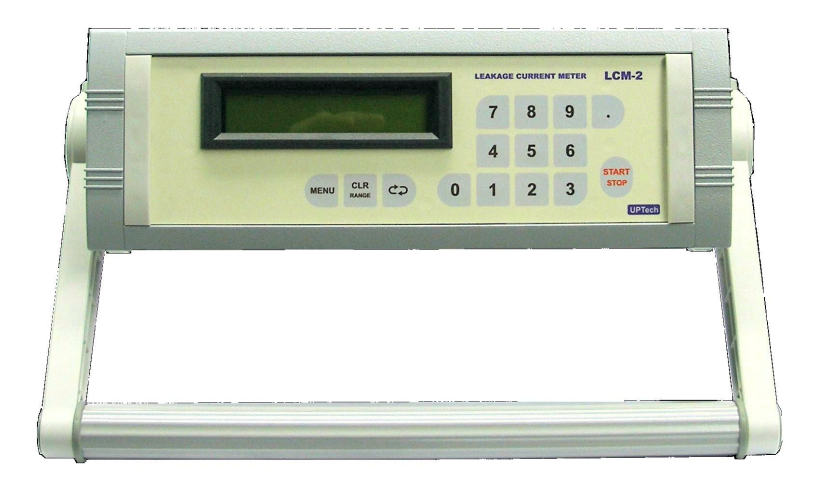

LEAKAGE CURRENT METER je určen k měření zbytkového proudu jednotlivých kondenzátorů prostřednictvím převodníku proud/napětí. Měření se provádí na předem nabitých kusech, přičemž nabíjení kondenzátorů je prováděno interním digitálně řízeným zdrojem přes volitelný předřadný rezistor. Měřený kondenzátor se vkládá do měřícího přípravku připojeného k přístroji prostřednictvím konektoru na zadní straně přístroje. Komunikace uživatele s testerem probíhá buď prostřednictvím maticové klávesnice a LCD displeje 2 x 20 znaků nebo prostřednictvím síťového rozhraní Ethernet.

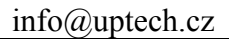

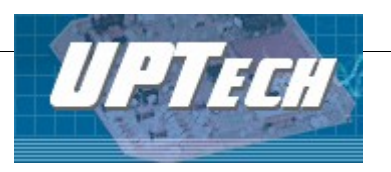

## **Obsah**

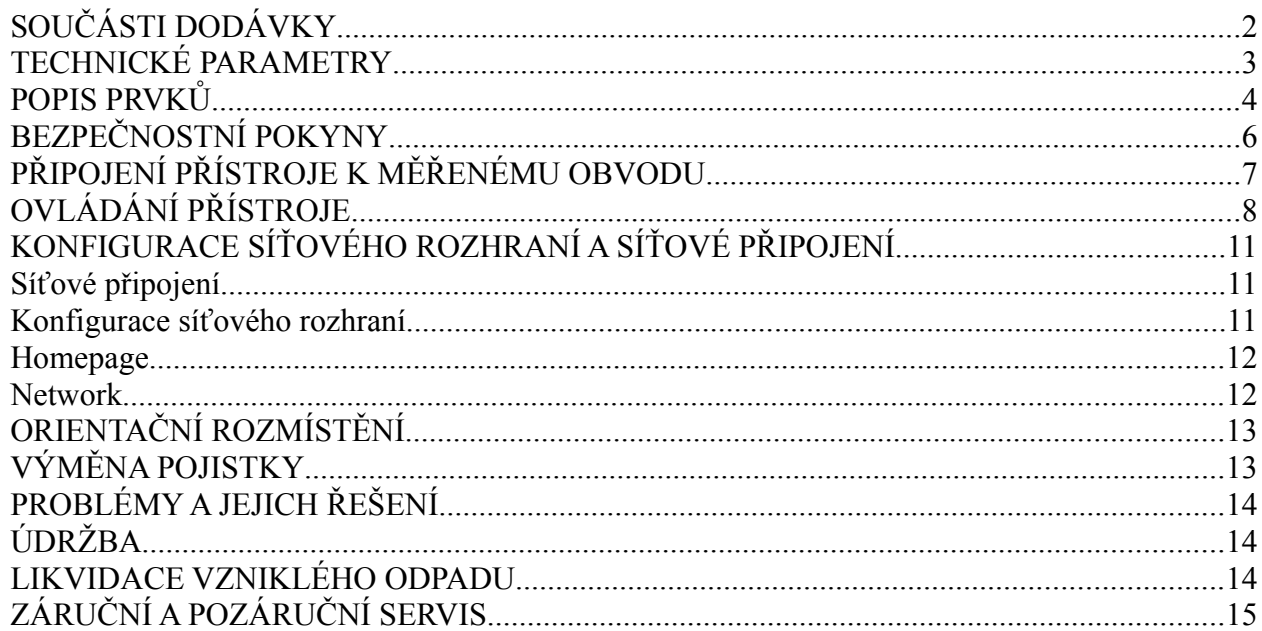

## SOUČÁSTI DODÁVKY

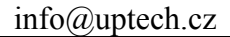

# www.uptech.cz info@uptech.cz info@uptech.cz

## *TECHNICKÉ PARAMETRY*

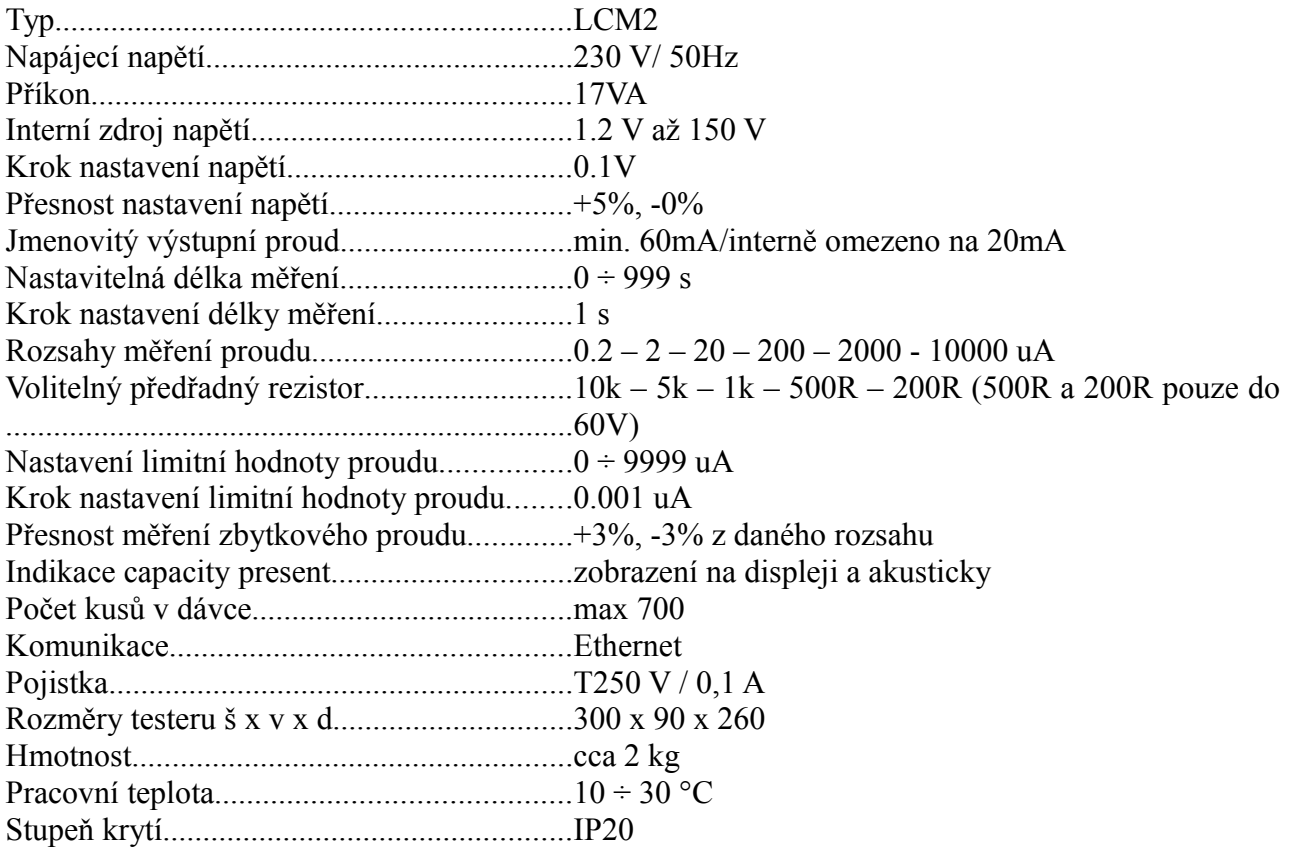

Přístroj je určen pouze pro vnitřní použití v normálním prostředí! Pro dosažení optimálních podmínek nechte přístroj před měřením alespoň 30min zapnutý!

#### UPOZORNĚNÍ:

Na výstupním konektoru přístroje **LI in** může být výstupní stejnosměrné napětí až 150V! K tomuto konektoru přístroje nepřipojujte žádné zdroje napětí! Konektor zapojte podle zvoleného způsobu měření viz [Obrázek 3: Schema připojení měřícího přípravku](#page-6-1) a [Obrázek 4: Schema připojení](#page-6-0) [samostatných kondenzátorů](#page-6-0)

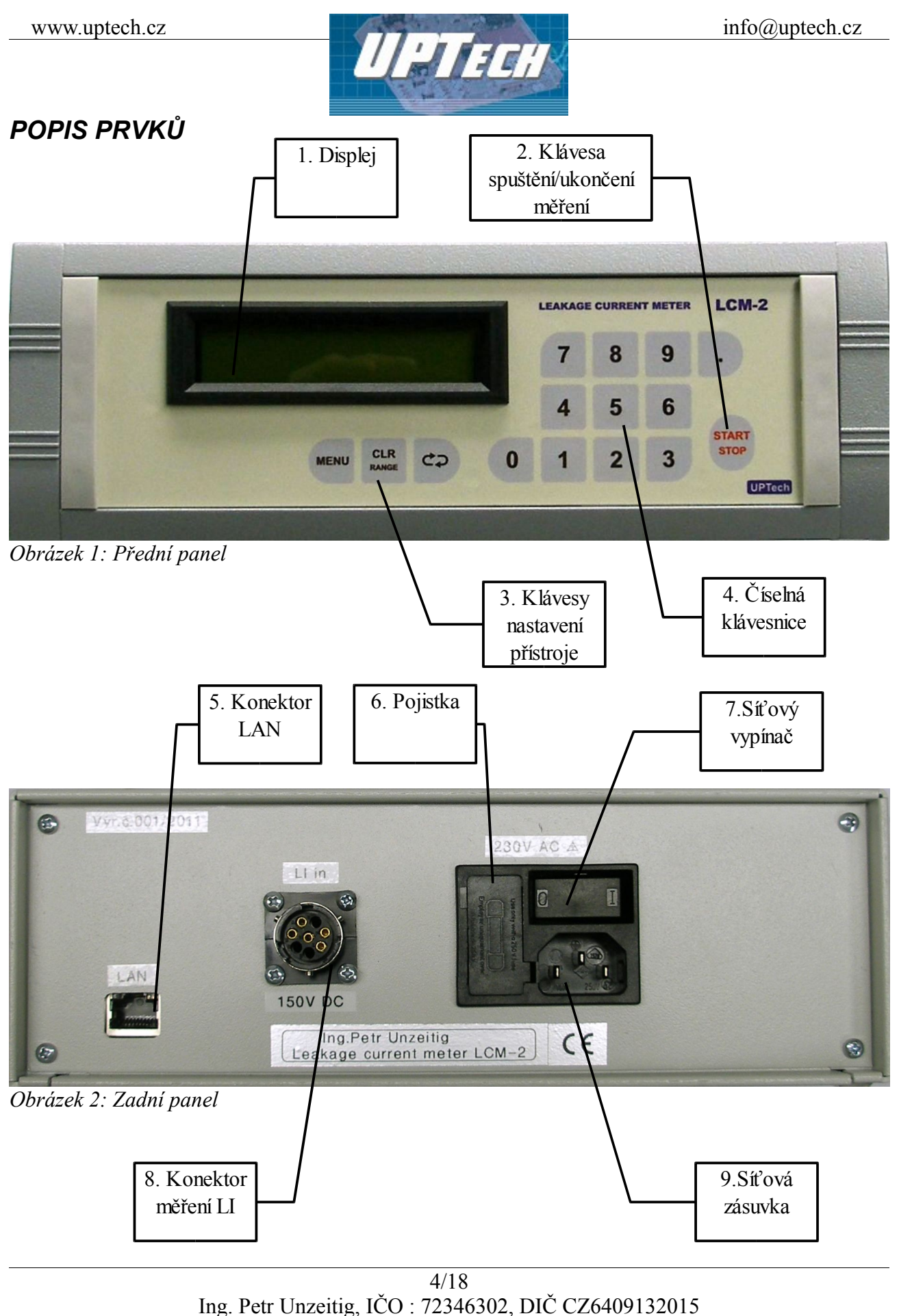

Mladotická 738, 763 21 Slavičín tel. +420 577 310 382, fax : +420 577 310 383

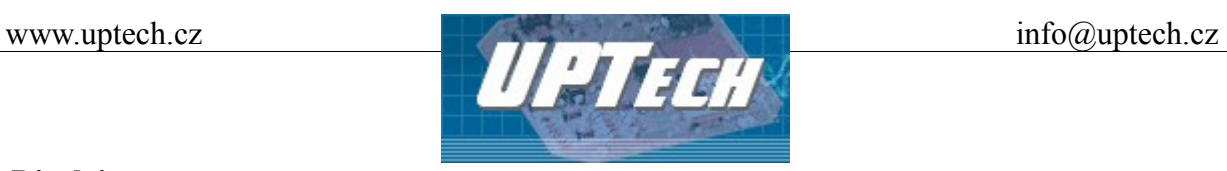

#### **1. Displej**

LCD displej 2 x 20 znaků s podsvitem pro zobrazení parametrů měření, stavových informací a naměřených hodnot.

#### **2. Klávesa spuštění / ukončení měření**

Startuje měření, pokud bylo dokončeno nastavení parametrů měření nebo v průběhu měření umožňuje jeho předčasné zastavení.

#### **3. Klávesy nastavení přístroje**

Jsou určeny pro nastavení jednotlivých parametrů měření jako je měřící rozsah a velikost předřadného odporu a napětí, počet kusů v dávce, délka měření a limitní hodnota proudu v součinnosti s číselnou klávesnicí.

#### **4. Číselná klávesnice**

Umožňuje zadávání číselných hodnot v případě nastavení napětí, délky měření, počtu kusů a limitní hodnoty proudu.

#### **5. Konektor LAN**

Konektor připojení síťového rozhraní ethernet

#### **6. Pojistka**

Slouží k jištění síťové části přístroje.

#### **7. Síťový vypínač**

Kolébkový vypínač s vyznačenými polohami [**0**] – vypnuto a [**I**] – zapnuto slouží k zapnutí a vypnutí přístroje.

#### **8. Konektor měření LI**

Umožňuje bezpečné připojení měřícího přípravku pro měření jednotlivých kondenzátorů

#### **9. Síťová zásuvka**

Slouží k zasunutí vidlice přívodní síťové šňůry.

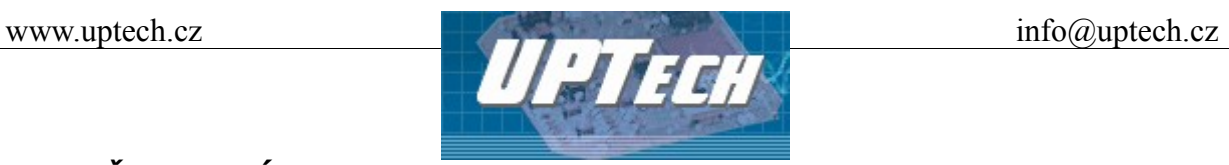

## *BEZPEČNOSTNÍ POKYNY*

- 1. Přístroj smí být připojen oddělitelnou síťovou šňůrou pouze k zásuvce na střídavé napětí 230 V / 50Hz s ochranným kolíkem!
- 2. Přístroj a připojená zařízení neprovozujte bez dozoru!
- 3. Veškeré opravy musí být provedeny pouze výrobcem!
- 4. Nikdy nepoužívejte jinou hodnotu pojistky než uvedenou v návodu!
- 5. Při práci s přístrojem nenoste šperky, náramky a jiné vodivé předměty!
- 6. Nikdy nezapínejte přístroj ihned po jeho přinesení z chladného prostředí do teplého. Vypnutý jej nechte vytemperovat na teplotu okolí!
- 7. Při práci nespoléhejte pouze na údaj o napětí na LCD displeji, který slouží pouze pro informativní účely!
- 8. Při práci s testerem používejte pouze nářadí k tomu účelu určené!
- 9. Všechny vodiče a kabely připojené k přístroji musí být opatřeny vhodnou izolací!
- 10. Vykazuje-li přístroj poruchu, vyřaďte jej z provozu a kontaktujte výrobce!

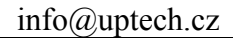

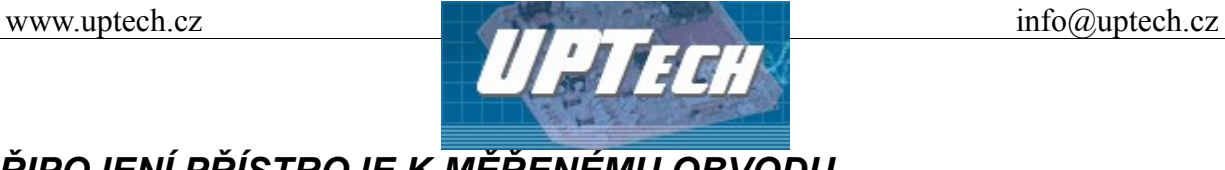

*PŘIPOJENÍ PŘÍSTROJE K MĚŘENÉMU OBVODU*

Přístroj je navržen pro dva způsoby připojení měřeného kondenzátoru

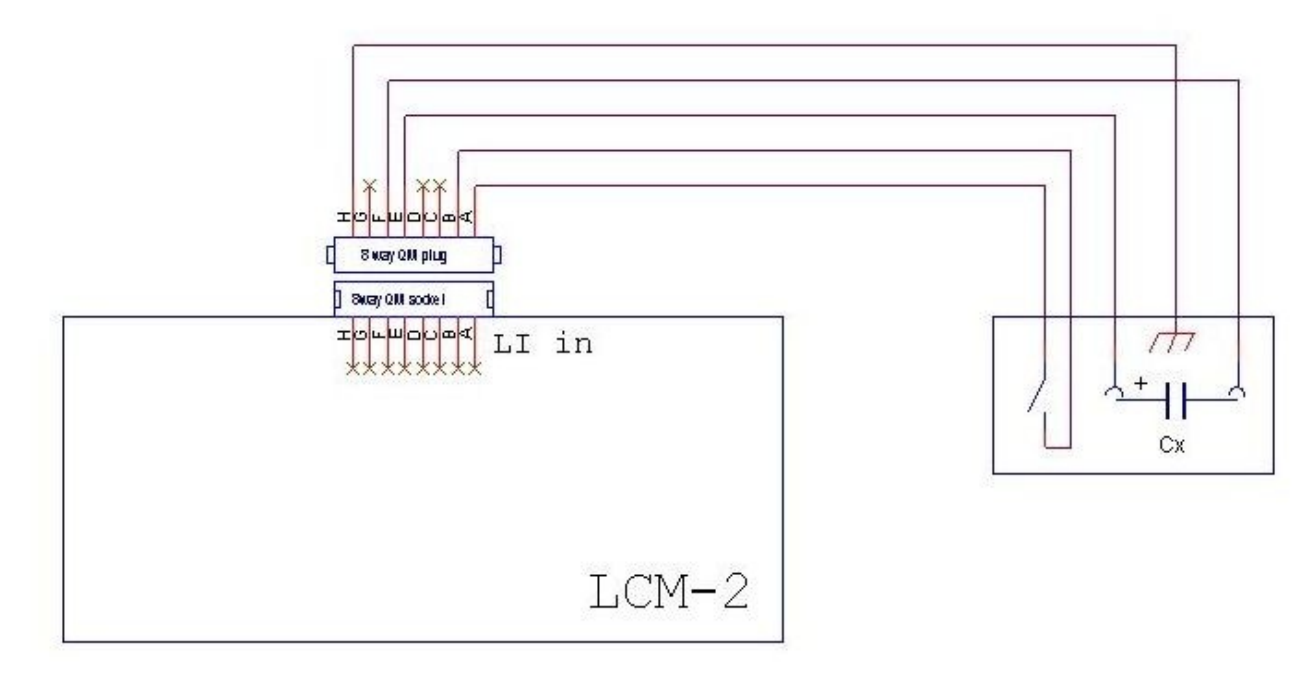

<span id="page-6-1"></span>*Obrázek 3: Schema připojení měřícího přípravku*

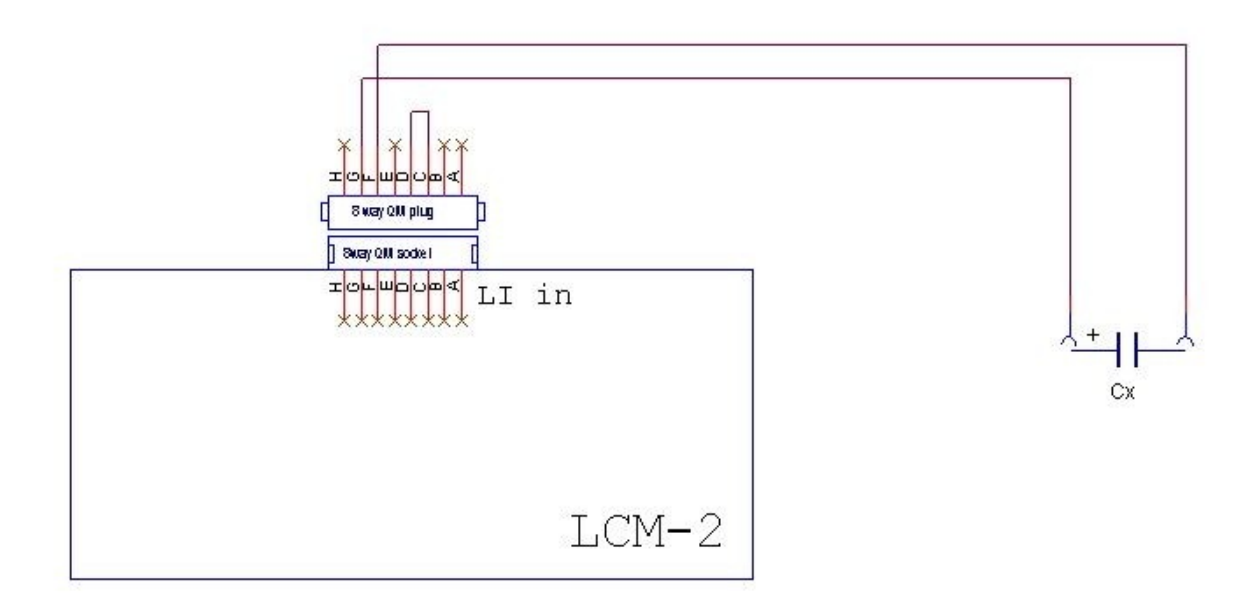

<span id="page-6-0"></span>*Obrázek 4: Schema připojení samostatných kondenzátorů*

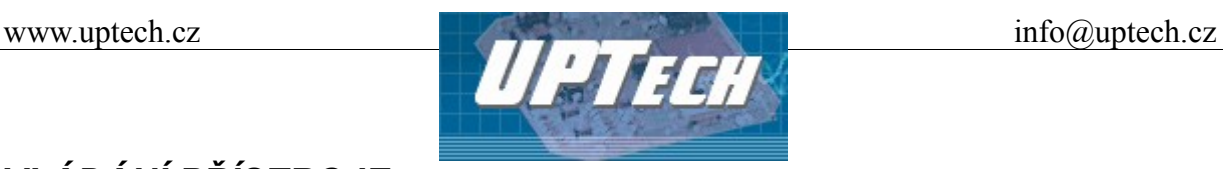

## *OVLÁDÁNÍ PŘÍSTROJE*

Přívodní síťovou šňůru testeru zasuňte do síťové zásuvky 230 V / 50 Hz (9). Přístroj se uvede do provozu sepnutím síťového vypínače (7). Na displeji (1) se dočasně zobrazí informace:

#### **"LiM02Eth 10mA/150V " " Ver.01/2011 UPTech "**

Číslo verze programu se může v budoucnosti lišit v závislosti na pozdějších úpravách SW.

Pokud proběhly správně vnitřní testy přístroje, na displeji se zobrazí hlášení začínající READY, ostatní údaje jsou nastaveny podle naposledy provedeného měření a jsou vyvolány z vnitřní paměti přístroje, např:

#### **"READY10k 10p 20s" "0.000 uA 15.0V "**

Toto je výchozí menu přístroje pro zahájení měření s již uloženými parametry z předchozího měření před vypnutím přístroje nebo po novém nastavení parametrů měření.

Volba parametrů přístroje pro jejich nastavení z menu READY či po zastavení měření se provádí následujícím způsobem:

Po stisku tlačítka MENU – se na displeji objeví 1. parametr - volba velikosti testovacího napětí

**" SET " " Voltage = XXX.X "**

Původní hodnotu napětí je možno přímo vynulovat stisknutím klávesy CLR nebo nastavit v platném rozsahu hodnot číselnou klávesnicí. Po stisku desetinné tečky lze nastavit hodnotu napětí za desetinnou tečkou. V případě opětovného stisku desetinné tečky a následného stisku číselného tlačítka se původní hodnota vymaže a zápis hodnoty probíhá jako po stisku klávesy CLR. K potvrzení a uložení požadované hodnoty dojde po stisku klávesy CYKLUS, pokud je hodnota v platném rozsahu. Zároveň se na displeji objeví 2. parametr – délka měření

**" SET " " Timer = XXX s "**

Původní hodnotu délky měření je možno přímo vynulovat stisknutím klávesy CLR nebo nastavit v platném rozsahu hodnot číselnou klávesnicí. K potvrzení a uložení požadované hodnoty dojde po stisku klávesy CYKLUS, pokud je hodnota v platném rozsahu. Zároveň se na displeji objeví 3. parametr – měřící rozsah

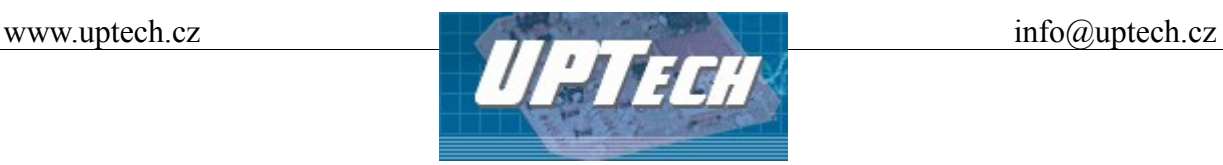

**" SET " " Range = XX uA "**

Původní hodnotu měřícího rozsahu lze cyklicky přepínat v rozsahu platných hodnot tlačítkem RANGE. K potvrzení a uložení požadované hodnoty dojde po stisku klávesy CYKLUS. Zároveň se na displeji objeví 4. parametr – předřadný rezistor

**" SET " " Rs = XXX "**

Původní hodnotu předřadného rezistoru lze cyklicky přepínat v rozsahu platných hodnot tlačítkem RANGE. K potvrzení a uložení požadované hodnoty dojde po stisku klávesy CYKLUS. Zároveň se na displeji objeví 5. parametr – počet kusů v dávce

#### **" SET " " Number = XXX pcs"**

Původní hodnotu počtu kusů je možno přímo vynulovat stisknutím klávesy CLR nebo nastavit v platném rozsahu hodnot číselnou klávesnicí. K potvrzení a uložení požadované hodnoty dojde po stisku klávesy CYKLUS, pokud je hodnota v platném rozsahu. Zároveň se na displeji objeví 6. parametr – nastavení automatického spuštění měření nové dávky

 **" SET AUTOREPEAT Y/N " " Repeat = X (1/0)"**

Původní hodnotu nastavení menu automatického spuštění nové dávky je možno přímo vynulovat stisknutím klávesy CLR nebo nastavit číselnými klávesami 1 – zapnuto, 0 - vypnuto. K potvrzení a uložení požadované hodnoty dojde po stisku klávesy CYKLUS, pokud je hodnota v platném rozsahu. Zároveň se na displeji objeví 7. parametr – limitní hodnota proudu

**" SET " " Limit = XXX.XXX "**

Původní hodnotu limitní hodnoty proudu je možno přímo vynulovat stisknutím klávesy CLR nebo nastavit v platném rozsahu hodnot číselnou klávesnicí. Po stisku desetinné tečky lze nastavit hodnotu napětí za desetinnou tečkou. V případě opětovného stisku desetinné tečky a následného stisku číselného tlačítka se původní hodnota vymaže a zápis hodnoty probíhá jako po stisku klávesy CLR. K potvrzení a uložení požadované hodnoty dojde po stisku klávesy CYKLUS, pokud je hodnota v platném rozsahu. Tímto se ukončí režim nastavení parametrů měření a na displeji se zobrazí menu READY.

Nyní lze stejným způsobem opakovaně zadat nové parametry měření stiskem tlačítka MENU nebo zahájit měření stiskem tlačítka START.

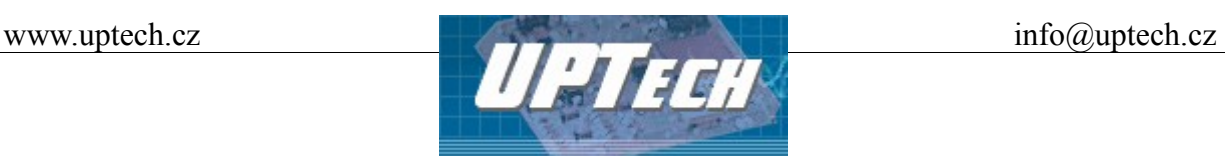

V závislosti na způsobu připojení kondenzátoru se operace při měření liší tím, že přístroj při použití měřícího přípravku podle zapojení [Obrázek 3: Schema připojení měřícího přípravku](#page-6-1) z bezpečnostních důvodu vyžaduje zavření krytu přípravku před zahájením měření. Podle zapojení [Obrázek 4: Schema připojení samostatných kondenzátorů](#page-6-0) lze měřit kondenzátory do testovacího napětí maximálně 60V. !POZOR! Tuto operaci může provádět pouze osoba k tomu pověřená! Na kondenzátoru může být stejnosměrné napětí až 60V. Dbejte na vhodné umístění kondenzátoru na izolované, nejlépe kryté podložce, aby nedošlo k dotyku obsluhy s jeho neizolovanými přívody. Pokud je vše v pořádku, je možno zahájit měření zbytkového proudu.

Stiskněte tlačítko START. Pokud nebude zavřený kryt měřícího přípravku, na displeji se zobrazí:

#### **"CLOSE COVER TO START" " MEASUREMENT... "**

Po uzavření krytu:

#### **" WAIT FOR CAPACITOR " " DISCHARGE... "**

Po stanovený čas proběhne vybití měřeného kondenzátoru přes rezistor 100R. Poté se na displeji zobrazí např. (dle nastavených hodnot a naměřeného napětí):

**"CP-TIMER 10k 15p 320s " " 100.0nA 5.05V "**

Údaje jsou na displeji v tomto pořadí: 1. řádek:

**CP** (Capacity present). Možná zobrazení jsou: + kondenzátor detekován, - kondenzátor nedetekován (tento stav je doprovázen akustickou signalizací)

**TIMER** – indikuje průběh měření

**velikost předřadného rezistoru**

#### **počet kusů do konce měřené dávky**

**doba do ukončení měření kusu**– v sekundových intervalech je dekrementována nastavená hodnota délky měření

#### 2. řádek: **velikost zbytkového proudu velikost měřícího napětí (skutečná hodnota)**

Upozornění: přetečení na daném rozsahu není signalizováno! Přístroj indikuje proudy až do cca 1.25-násobku daného rozsahu. Hodnoty blízko této hranice již nemusí být platné a je na obsluze přístroje, aby zvolila vyšší měřící rozsah.

Pokud během měření obsluha zvedne kryt přípravku, měření se přeruší a přístroj bude čekat na

10/18 Ing. Petr Unzeitig, IČO : 72346302, DIČ CZ6409132015 Mladotická 738, 763 21 Slavičín tel. +420 577 310 382, fax : +420 577 310 383

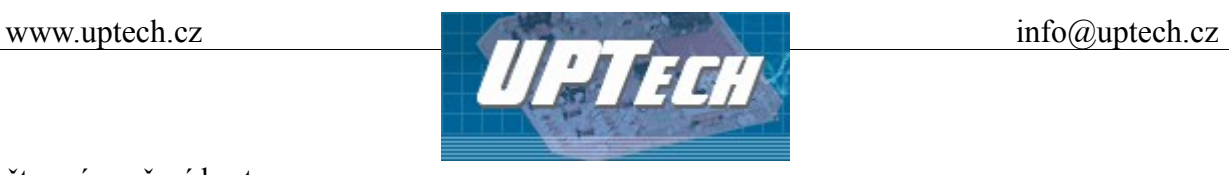

opětovné zavření krytu.

Přístroj lze rovněž ovládat pomocí komunikačního protokolu ve formátu ASCII popsaného v dokumentu **LCM\_komunikační\_protokol**.

## *KONFIGURACE SÍŤOVÉHO ROZHRANÍ A SÍŤOVÉ PŘIPOJENÍ*

## *Síťové připojení*

- Připojte LCM-2 k počítačové síti nebo k PC. V případě počítačové sítě použijte přímý (nekřížený) kabel a propojte konektor LAN s ethernetovým konektorem na zařízení HUB nebo SWITCH. Pokud chcete připojit LCM-2 přímo k PC, použijte křížený kabel.
- LCM-2 je připraven ke konfiguraci. Konfiguraci je možno provést v běžném internetovém prohlížeči (s podporou JavaScriptu) dle následujícího postupu.

## *Konfigurace síťového rozhraní*

- LCM-2 je standardně přednastaven na IP adresu 192.168.1.254
- nastavte IP adresu Vaší síťové karty ve stejném segmentu jako je standardní IP adresa modulu např. 192.168.1.1
- Spusťte internetový prohlížeč a do řádku Adresa zapište http://[IP adresa přístroje], tedy [http://192.168.1.254](http://192.168.1.254/)
- Po výzvě k zadání jména a hesla stačí stisknout tlačítko "OK"(Ve výchozí konfiguraci není jméno a heslo nastaveno)
- Otevře se interní WEBová stránka přístroje. V levé části je hlavní menu stránky. V záhlaví je uvedena verze firmware a MAC adresa převodníku. Po kliknutí na položky menu se otevřou okna uvedená v následující části.

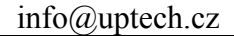

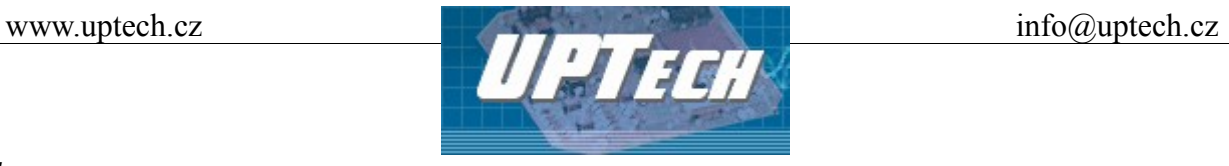

#### *Homepage*

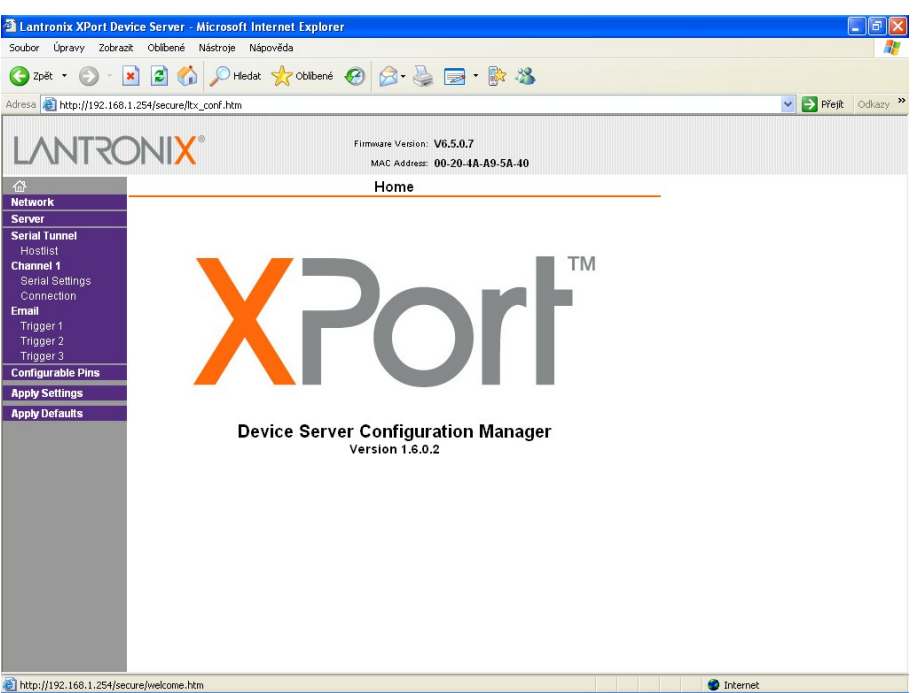

*Obrázek 5: Hlavní WEB strana LCM-2*

#### *Network*

Tato část obsahuje síťová nastavení jako IP adresa, maska sítě a, konfigurace rychlosti Ethernetu.

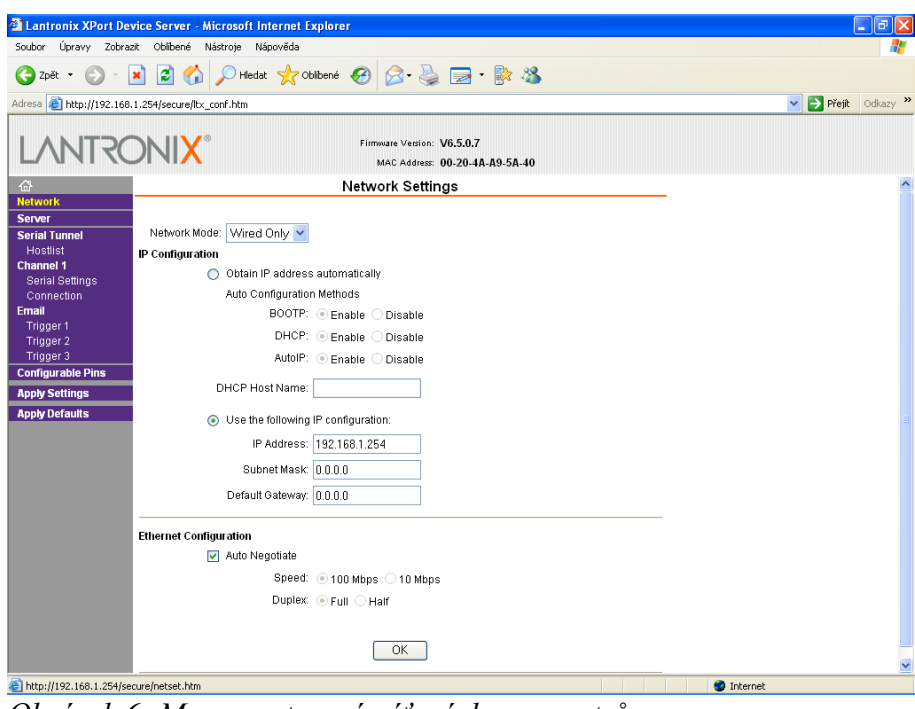

*Obrázek 6: Menu nastavení síťových parametrů*

12/18 Ing. Petr Unzeitig, IČO : 72346302, DIČ CZ6409132015 Mladotická 738, 763 21 Slavičín tel. +420 577 310 382, fax : +420 577 310 383

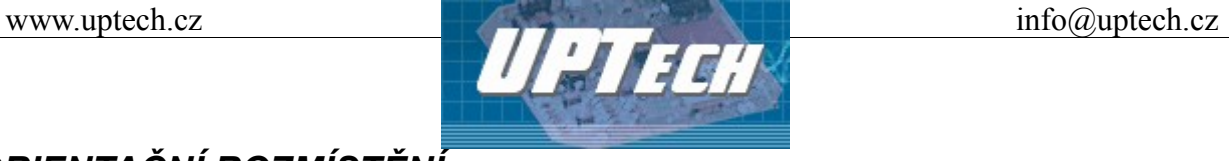

## *ORIENTAČNÍ ROZMÍSTĚNÍ*

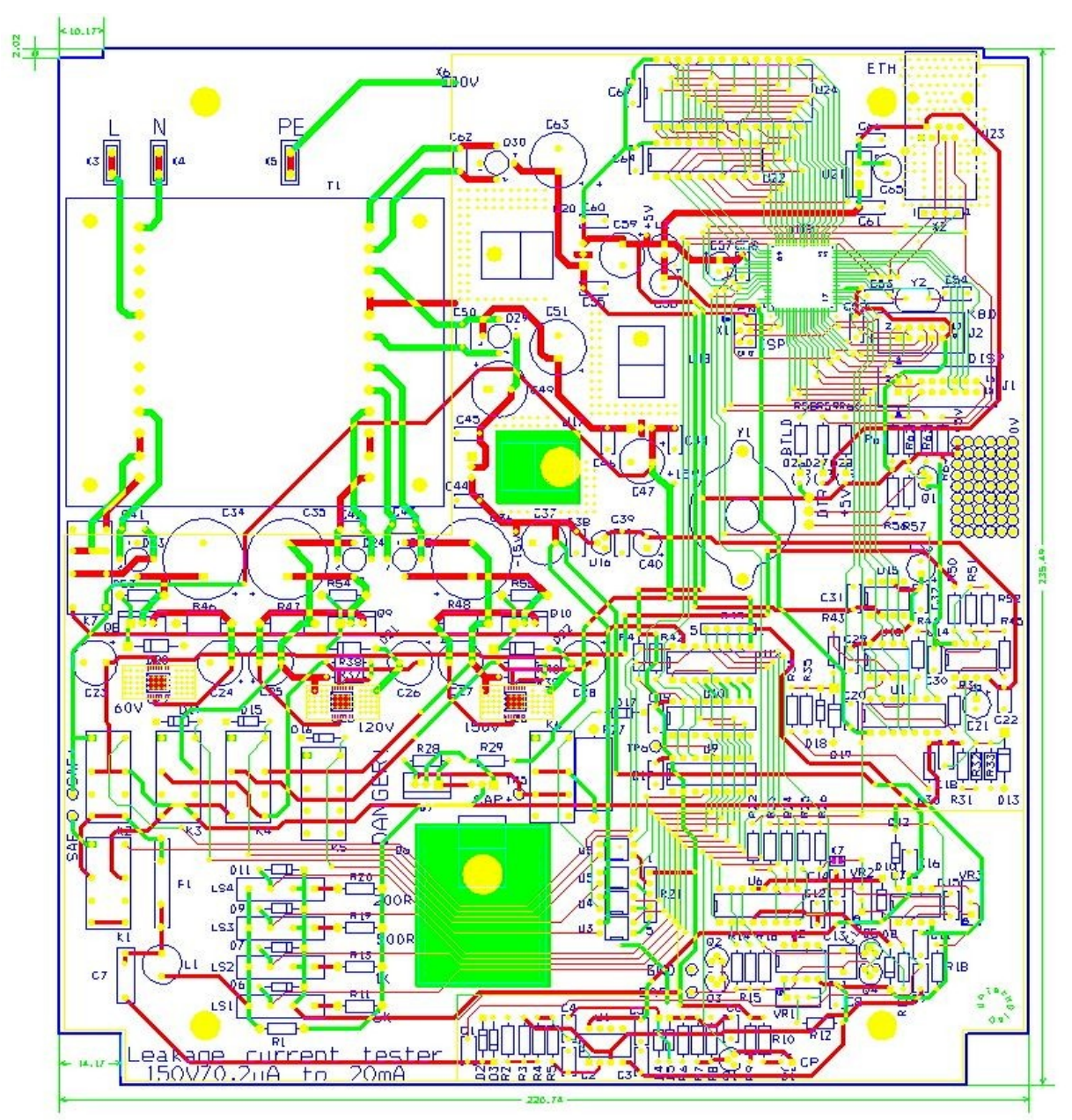

*Obrázek 7: Layout základní desky přístroje*

## *VÝMĚNA POJISTKY*

Před výměnou pojistky (6) vypněte síťový vypínač (7), odpojte přívod elektrického proudu vytažením síťové šňůry přístroje testeru ze zásuvky 230 V / 50Hz a ze síťové zásuvky přístroje (9).

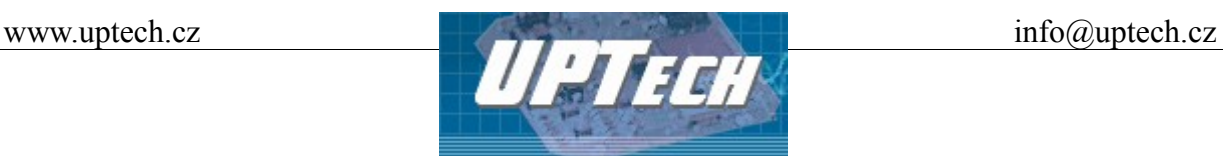

Na síťové napájecí zásuvce přístroje se nachází pojistkové pouzdro s pojistkou. Kryt pouzdra vysuňte ven pomocí šroubováku, pojistku vyjměte a vložte novou. **Vždy dbejte, aby nová pojistka měla hodnotu udanou v technických parametrech** (viz TECHNICKÉ PARAMETRY). Kryt pojistkového pouzdra zasuňte zpět. Jestliže dochází opakovaně k přepálení pojistky, zašlete přístroj na servisní opravu k výrobci.

#### UPOZORNĚNÍ

Nikdy nepoužívejte silnější pojistku než jaká je uvedena v návodu!

## *PROBLÉMY A JEJICH ŘEŠENÍ*

- $\odot$  Displej se nerozsvítí, nezobrazuje hlášení.  $\odot$  Zasuňte přívodní síťovou šňůru do zásuvky 230V
	- / 50 Hz a zapněte síťový vypínač.
- síťový vypínač zapnut. Displej se nerozsvítí. k obsluze. Dbejte na správnou hodnotu!
- C Síťová šňůra je v zásuvce 230V/ 50Hz, C Přepálená pojistka. Vyměňte ji dle tohoto Návodu

#### UPOZORNĚNÍ

Veškeré opravy přístroje musí být provedeny pouze u výrobce.

## *ÚDRŽBA*

Přístroj nepotřebuje žádnou zvláštní údržbu. Pravidelně kontrolujte přívodní síťovou šňůru a konektory. V případě jejich poškození odstavte ihned tester z provozu a zašlete jej k opravě. Čistění testeru provádějte pouze vodou mírně navlhčeným hadříkem s malou příměsí saponu nebo mýdla ve stavu s odpojenou síťovou šňůrou. V žádném případě k čistění nepoužívejte žádná ředidla, benzín, písek či jiná agresívní čistidla.

#### DOPORUČENÍ

Jednou za 18 měsíců zašlete přístroj ke kalibraci a kontrole k výrobci.

## *LIKVIDACE VZNIKLÉHO ODPADU*

Po ukončení životnosti měřícího přístroje jej předejte specializované firmě k recyklaci.

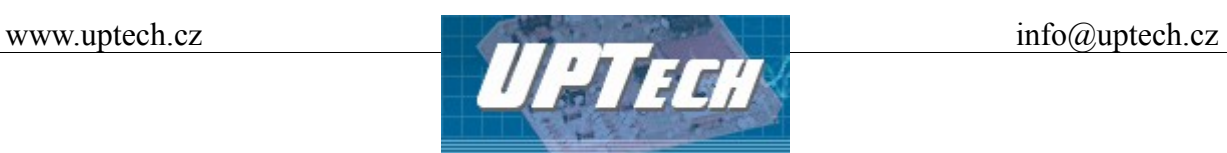

## *ZÁRUČNÍ A POZÁRUČNÍ SERVIS*

LEAKAGE CURRENT METER typu LCM-2 byl navržen a vyroben s největší pečlivostí. Při dodržení pokynů v návodu bude nepochybně sloužit řadu let. Výrobce poskytuje na přístroj LEAKAGE CURRENT METER LCM-2 záruční lhůtu 24 měsíců ode dne prodeje. Záruka se nevztahuje na závady vzniklé nevhodnou či nesprávnou manipulací, mechanickým poškozením (náraz, pád, vystavení nepřiměřené teplotě, prachu, vodě apod.) nebo jestliže byl výrobek provozován v rozporu s pokyny v návodu.

V případě závady zašlete výrobek poštou na adresu výrobce:

Ing. Petr Unzeitig Mladotická 738 763 21 Slavičín Tel: 577 310 382 Fax: 577 310 383 E-mail: [info@uptech.cz](mailto:info@uptech.cz)

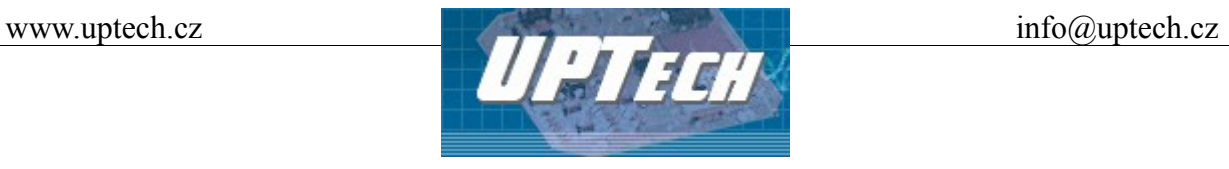

## **ZÁRUČNÍ LIST – ZÁRUKA 24 MĚSÍCŮ**

## **LEAKAGE CURRENT METER**

**TYP: LCM-2**

**Výrobní číslo: 001/2011**

**Datum výroby: 14.2.2011 Datum prodeje: 28.1.2011**

**Výrobce:**

**Ing. Petr Unzeitig Mladotická 738 763 21 Slavičín**

**IČO: 72346302**

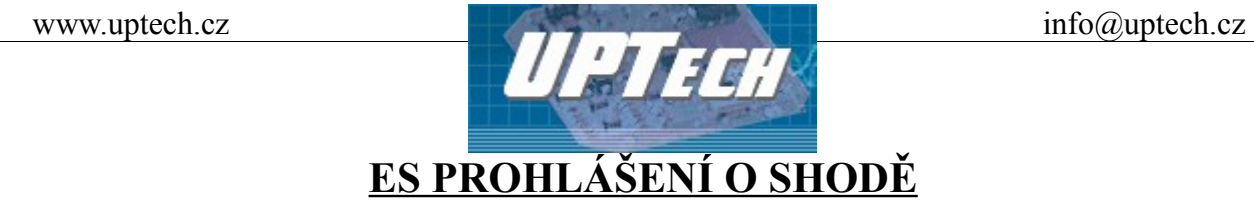

Identifikační údaje o výrobci:

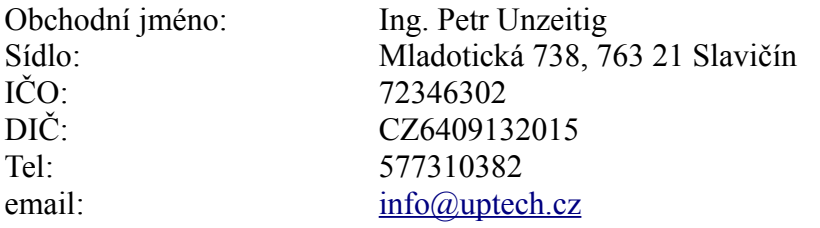

Identifikační údaje el. zařízení:

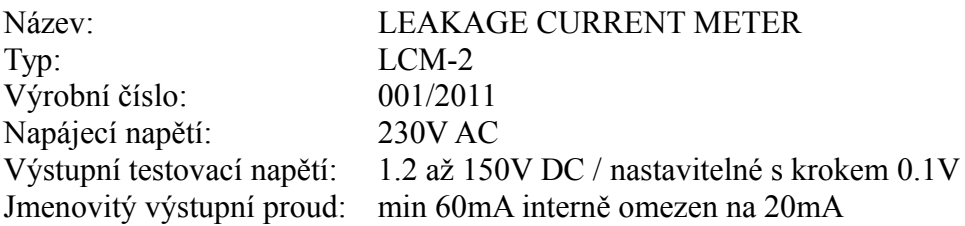

#### Popis a určení:

LEAKAGE CURRENT METER je určen k měření zbytkového proudu jednotlivých kondenzátorů prostřednictvím převodníku proud/napětí. Měření se provádí na předem nabitých kusech, přičemž nabíjení kondenzátorů je prováděno interním digitálně řízeným zdrojem přes volitelný předřadný rezistor. Měřený kondenzátor se vkládá do měřícího přípravku připojeného k přístroji prostřednictvím konektoru na zadní straně přístroje. Komunikace uživatele s testerem probíhá buď prostřednictvím maticové klávesnice a LCD displeje 2 x 20 znaků nebo prostřednictvím síťového rozhraní Ethernet.

#### Způsob posouzení shody:

Bylo provedeno posouzení shody vlastností zařízení s požadavky na bezpečnost výrobků stanovenými zákonem a technickými předpisy, a to postupem uvedeným v § 3 odst. 1 nařízení vlády č. 17/2003 Sb.

Výrobek splňuje technické požadavky:

- nařízení vlády č. 17/2003 Sb., kterým se stanoví technické požadavky na elektrická zařízení nízkého napětí
- nařízení vlády č. 18/2003 Sb., kterým se stanoví technické požadavky na výrobky z hlediska jejich elektromagnetické kompatibility

Aplikované harmonizované technické normy:

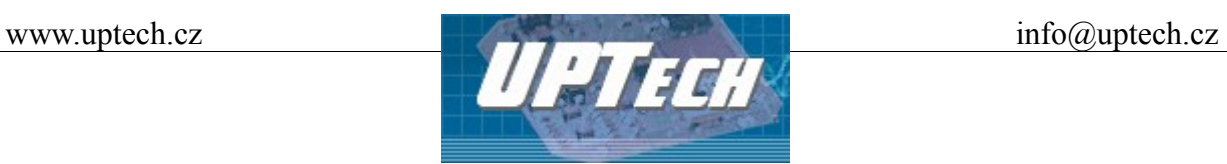

ČSN 33 2000-4-41 (IEC 364-4-41), ČSN 33 2000-3 (IEC 364-3)

Rok označení CE:

11

Potvrzení výrobce:

Potvrzuji, že vlastnosti výše uvedeného výrobku splňují základní požadavky stanovené v technických předpisech a nařízeních vlády, že tento výrobek je za obvyklých podmínek a při používání uvedeném v návodu k použití bezpečný, a že byla přijata opatření k zabezpečení shody všech výrobků uvedeného typu uváděných na trh s technickou dokumentací a se základními požadavky nařízení vlády, které se na něj vztahují.

Toto prohlášení o shodě je neplatné, pokud na zařízení byly provedeny úpravy neodsouhlasené výrobcem.

Ve Slavičíně: 14.1.2011 **Ing.Petr Unzeitig**